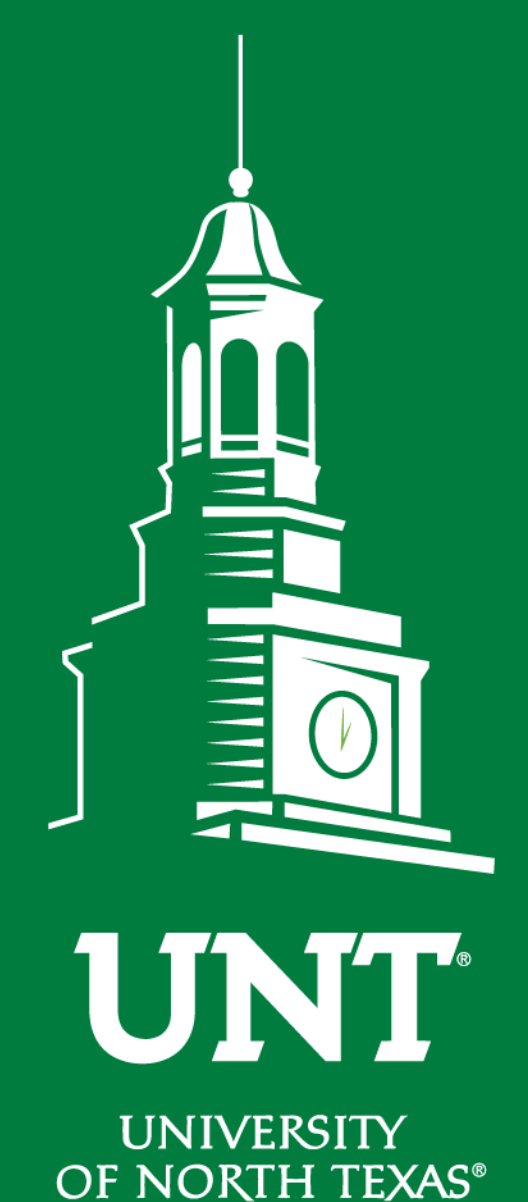

# **Tenure and Promotion Workflow**

## Instructions for Review Committee Members

Training brought to you by: The Faculty Information System

**EST. 1890** 

### Please use Chrome to login to my.unt.edu and access your FIS account.

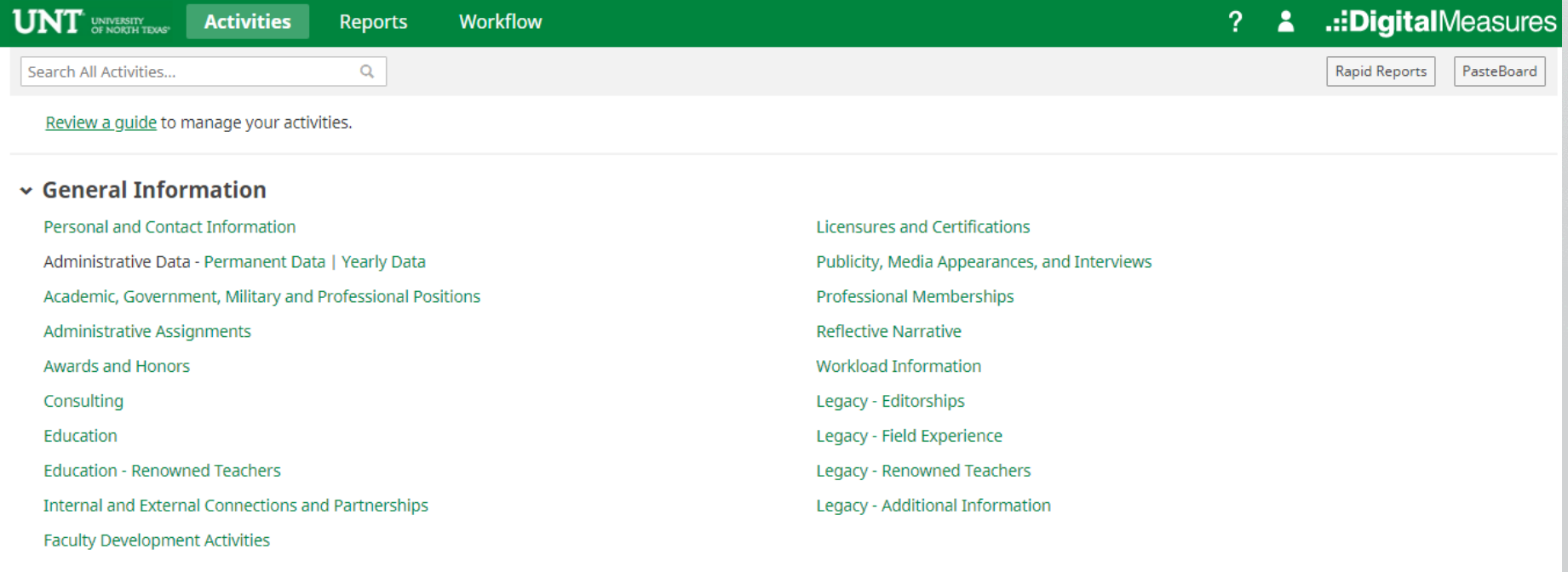

 $\vee$  Teaching

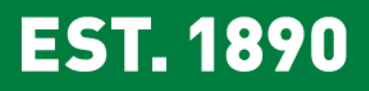

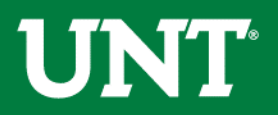

#### Click on the "Workflow" tab.

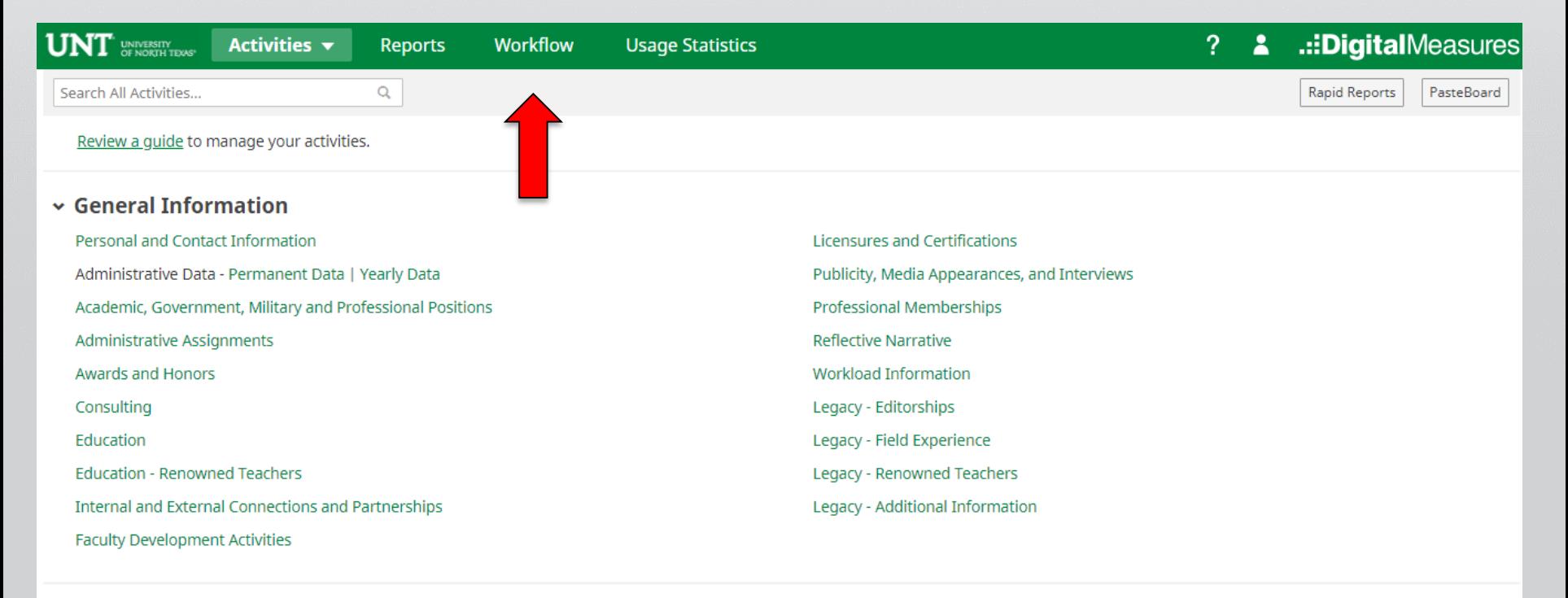

 $\vee$  Teaching

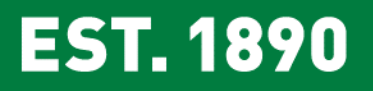

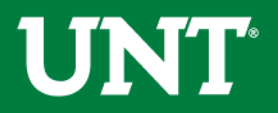

### Locate the name of the subject you would like to review and select the corresponding link.

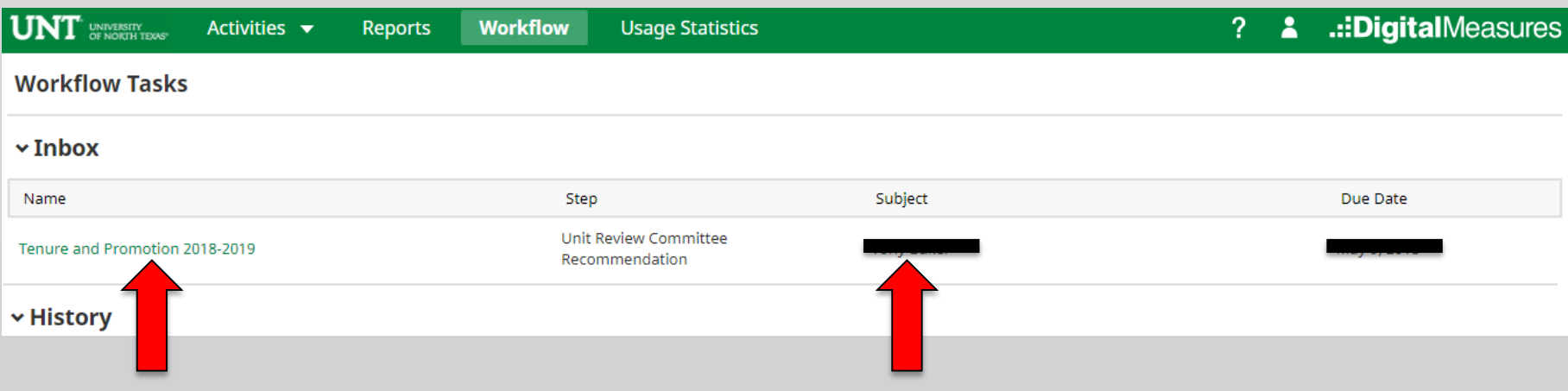

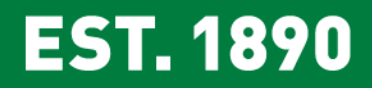

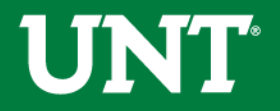

Please review the documents uploaded by the candidate.

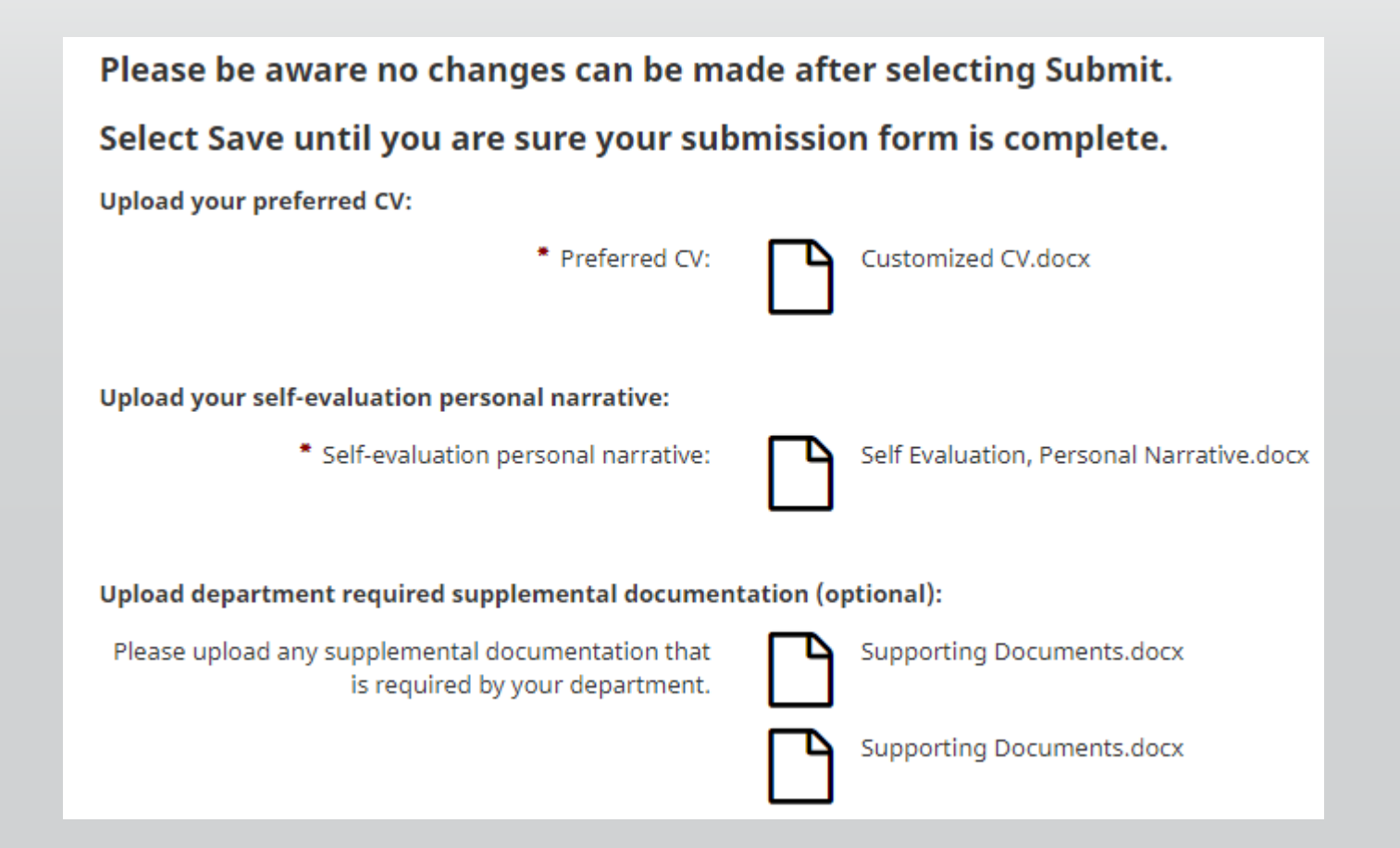

**EST. 1890** 

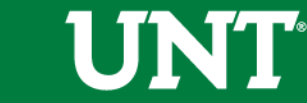

Please review the documents uploaded by the department chair. Coordinate with your review committee chair to provide your input regarding the candidate.

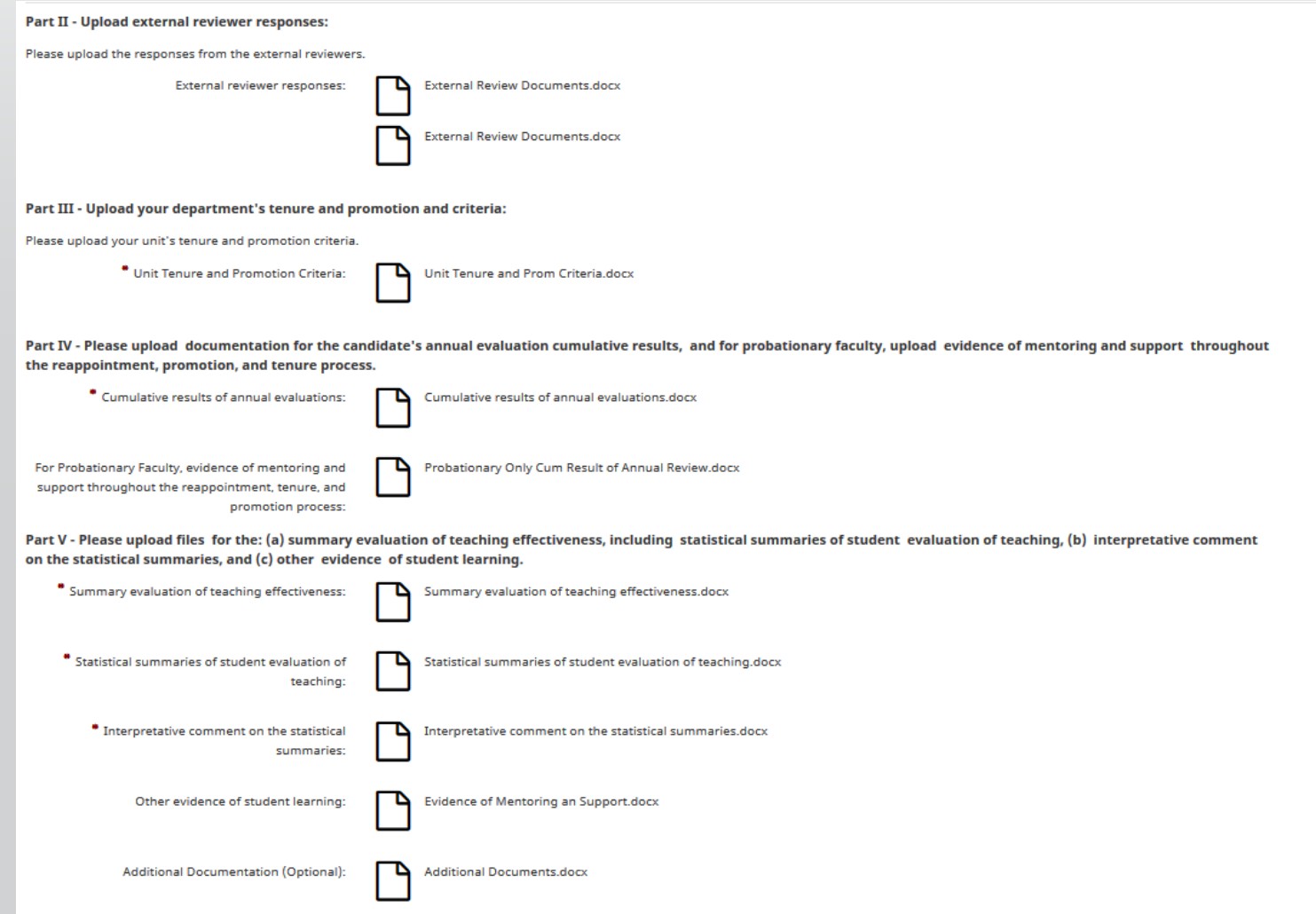

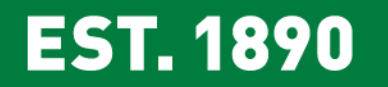

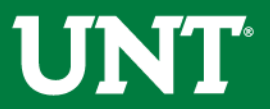

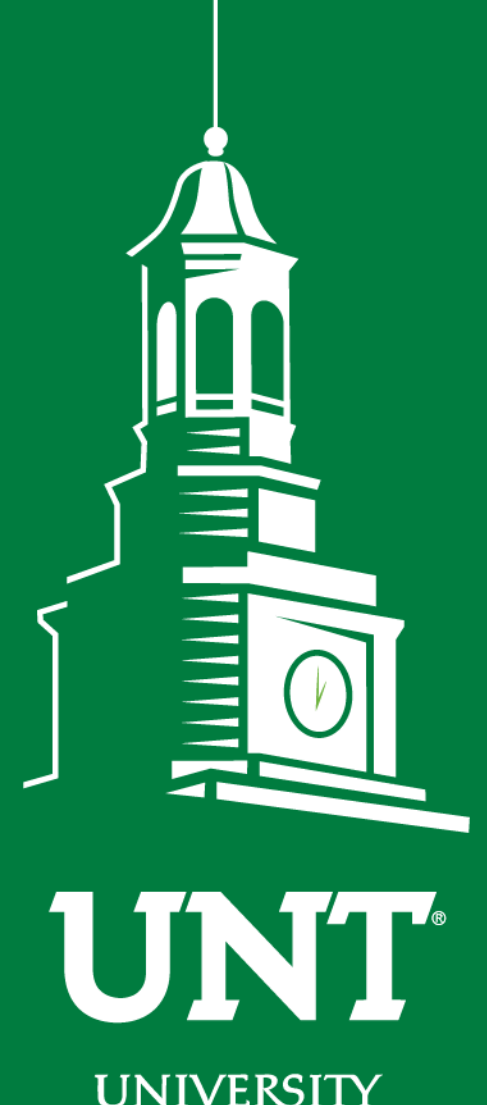

**UNIVERSITY** OF NORTH TEXAS®

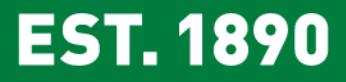

**Please contact the FIS Team for additional information or assistance:**

**Faculty.Info@unt.edu 940.369.6108**